# Control de Acceso del Hogar por Reconocimiento Facial

González Aguirre Marco Antonio<sup>1</sup>, Velasco Alfaro José Pablo<sup>1</sup>, Mundo Venegas Cesar<sup>1</sup>, Pedraza Ortega Jesús Carlos<sup>2</sup>, Gorrostieta Hurtado Efrén<sup>2</sup>, González Gutiérrez Carlos Alberto<sup>1</sup>

> Universidad del Valle de México campus Querétaro CIDIT-Facultad de Informática, Universidad Autónoma de Querétaro

## Resumen

 *El proyecto consiste en el control de ciertas condiciones del hogar, como lo son la intensidad luminosa, la temperatura y el acceso al hogar por medio de reconocimiento facial, a través del uso de LabVIEW y de la interacción MATLAB con la finalidad de aprovechar las ventajas de ambos lenguajes. El sistema propuesto está integrado por diversos módulos: módulo de control de acceso, conformado por una cámara USB, un motor para la apertura y cierre de la puerta así como sensores para la posición de la misma, una buzzer, un timbre y su electrónica de control; módulo de luminosidad y temperatura, conformado por dos focos, un ventilador, un calentador de resistencia, un sensor de temperatura y su electrónica de control; módulo de control maestro, conformado por una PC con interfaz de usuario en LabVIEW, funciones de MATLAB, una tarjeta de adquisición de datos y acceso remoto por medio de un iPOD touch. A través de este último módulo se pueden definir los valores deseados para temperatura, intensidad luminosa, se puede abrir o cerrar la puerta, visualizar la cámara, registrar a las personas autorizadas para el acceso y procesar la imagen de la persona que toque el timbre para conceder el acceso si es un usuario registrado. Los parámetros se pueden introducir directamente desde la PC o desde una aplicación desarrollada en el iPOD de forma inalámbrica.* 

Palabras clave: Control del hogar, reconocimiento facial.

### 1. Introducción

 En los últimos años la domótica (automatización del hogar) ha tomado gran importancia, debido a la necesidad del ahorro energético, la seguridad y el confort. Por otra parte, existen contribuciones a la domótica a través del lenguaje de programación LabVIEW con el propósito de automatizar el hogar [1], mediante la implementación de un instrumento virtual creado en una PC doméstica, en donde se puedan monitorear y controlar las variables de una casa. El objetivo de este trabajo es el desarrollo de un sistema de control del hogar, que impacte las siguientes áreas: a) Seguridad, al proponer un sistema de reconocimiento facial que pueda ser robusto y eficiente para proteger el acceso a la vivienda, b) Confort, al centralizar el monitoreo de los sistemas domésticos en una interfaz fácil de leer y manipular y que incremente la calidad de vida de los habitantes, c) Ahorro energético, ya que los sistemas eléctricos pueden regularse según su uso y aumentar la eficiencia del gasto energético y d) Control, dado que se busca mantener estados estacionarios en las variables del sistema: temperatura, iluminación y gasto de recursos.

## 2. Metodología

 El principio de funcionamiento se basa en el uso de una PC con una interfaz gráfica en LabVIEW, que a través de una tarjeta de adquisición de datos, obtiene las lecturas de un sensor de temperatura, uno de posición de la puerta y del estado del timbre, además de controlar el motor de la puerta, la intensidad luminosa de los focos, el encendido del calentador de resistencia, la velocidad del ventilador y la activación del buzzer. Además de esta tarjeta, se hace uso de una cámara USB de bajo costo para visualizar el exterior o si se presiona el timbre, obtener la imagen de la persona que lo hizo, para procesar esa imagen haciendo uso de una rutina de reconocimiento facial programada en MATLAB y determinar si se le concede el acceso. El algoritmo propuesto para el reconocimiento facial se basa en el algoritmo YCC de detección de caras en imágenes a color desarrollado por miembros del grupo de tratamiento de imágenes de la Universidad de la República en Uruguay, el cual encuentra las coordenadas dentro de la imagen de los ojos y la boca

Asociación Mexicana de Mecatrónica A.C. 145 Instituto Tecnológico de Veracruz

de una persona. A través de la localización de estas coordenadas se determinan las distancias entre los ojos y la boca del sujeto, pero se debe tomar en cuenta que la distancia en cada foto entre la cara del sujeto y la cámara varía, a causa del movimiento del individuo en cada toma de imagen, lo que deriva en un cambio proporcional de las distancias conforme a la distancia entre la cámara y el individuo. Al tomar esto en consideración, se propuso medir la proporción entre las aristas del triángulo formado por los ojos y la boca. La razón entre la distancia de los ojos y la distancia de cada ojo a la boca deberá de ser la misma en cada toma independientemente si estas distancias se aumentan por el acercamiento o alejamiento del individuo a la cámara. Estas proporciones se conservan en cuales quieran sean las combinaciones de razones entre las aristas del triángulo formado por los ojos y la boca del mismo individuo, sin importar la distancia entre la cámara y el individuo. Para el reconocimiento facial, primeramente se obtiene una foto de la cámara USB, utilizando el Toolbox de Adquisición de Imágenes de Matlab, para posteriormente tratar esta imagen con el algoritmo propuesto. Se obtiene una imagen con la zona de la cara contorneada y con los ojos y boca identificados por cruces rojas. A partir de esta imagen usamos un algoritmo simple para realizar mediciones de los puntos identificados previamente. Este algoritmo busca la ubicación de las cruces rojas al 100% (R:255, G:0, B:0), y asigna las coordenadas de los puntos a los ojos y boca correspondiente. Una vez terminada la asignación de coordenadas a los ojos y boca se realizan operaciones geométricas, para calcular los ángulos del triángulo formado por los ojos y la boca como se observa en la figura 1.

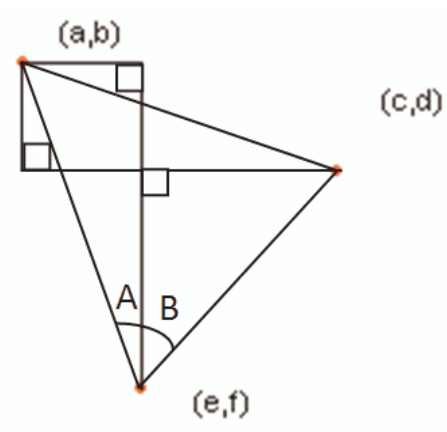

**Fig. 1 Triángulo formado por ojos y boca.** 

El algoritmo realiza las operaciones siguientes:

a) Se toma la distancia entre ojos: En caso que el ojo izquierdo este por arriba del derecho:

$$
distojos = \sqrt[2]{(c-a)^2 + (d-b)^2}(1)
$$

En caso que el ojo derecho este por arriba del izquierdo:

$$
distojos = \sqrt[2]{(c-a)^2 + (b-d)^2}
$$

b) Se toma la distancia entre ojo izquierdo y boca:

distojoizgboca =  $\sqrt[2]{(e-a)^2 + (f-b)^2}$  (3)

c) Se toma la distancia entre ojo derecho y boca:

$$
distojoderboca = \sqrt[2]{(c-e)^2 + (f-d)^2}
$$
 (4)

d) Se determina el ángulo A:

$$
A = \sin^{-1} \frac{e - a}{\text{distojoizgboca}} \tag{5}
$$

e) Se determina el ángulo B:

$$
B = \sin^{-1} \frac{c - e}{\text{distopderbora}} \tag{6}
$$

f) Se determina el ángulo de la boca:

$$
angboca = A + B \tag{7}
$$

g) Se determina el ángulo C:

$$
C = \frac{div \, \text{size}}{\sin(\text{angle})} \tag{8}
$$

h) Se determina el ángulo del ojo izquierdo:

$$
angojoizq = \sin^{-1} \frac{disrojoderbora}{c} \tag{9}
$$

i) Se determina el ángulo del ojo derecho:

$$
angojoder = \sin^{-1} \frac{dicejoizgoca}{c} \tag{10}
$$

j) Se determina la razón entre la distancia de los ojos y el ojo derecho a la boca:

$$
razon = \frac{distojos}{distojoderboca} \tag{11}
$$

Las mediciones se guardan pasa después compararlas con los resultados de la foto de la persona a ser inspeccionada.

## 3. Desarrollo del proyecto

El sistema se desarrollo sobre un prototipo de casa a escala (figura 2).

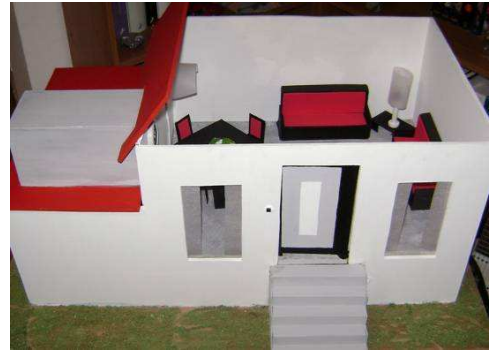

**Fig. 2 Casa prototipo a escala.** 

Para controlar este sistema se utiliza una PC doméstica en la que se ha instalado LabVIEW y Matlab. En la PC se tiene una interfaz gráfica que controla una tarjeta de adquisición de datos NI USB-6008 de National Instruments de 12-Bits y 10 kS/s, acoplada a una tarjeta que funciona como etapa de potencia y convertidor de señales analógicas a PWM, necesarios para interactuar con los actuadores de la casa y recibir retroalimentación de los sensores.

La interfaz mencionada consta básicamente de varias subrutinas (figura 3), según el sensor o actuador que se desea controlar. Estas subrutinas son principalmente operaciones de lógica combinatoria que permiten alterar los estados de los actuadores. Algunas de las subrutinas, como aquellas que sirven para mover motores o la de tratamiento de imágenes, funcionan mediante bloques secuenciales. El sistema de adquisición de imágenes [2] corre constantemente para permitir visualizar el exterior de la casa en la interfaz gráfica.

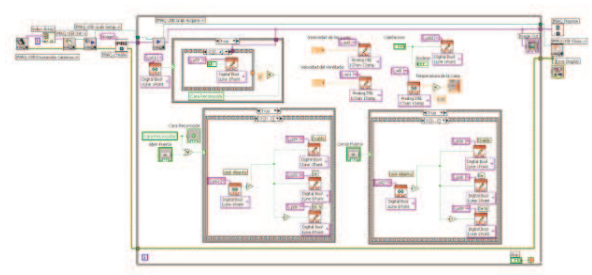

**Fig. 3 Bloques de subrutinas del programa.** 

Cuando se toca el timbre de la casa, una imagen es capturada y almacenada en una carpeta de la computadora en formato JPG y posteriormente se ejecuta un programa en MATLAB para detectar los rostros que pueda haber en esa imagen y comparar los datos obtenidos con los de una base de datos. Esto se

Asociación Mexicana de Mecatrónica A.C. 147 Instituto Tecnológico de Veracruz

logra mediante el bloque de MATLAB Script, dentro de la biblioteca de scripts matemáticos de LabVIEW (figura 4). La salida del bloque de MATLAB Script será el valor real de una variable definida en el programa de Matlab, este valor después se compara y se convierte en un valor booleano que determinará si se ha detectado una cara reconocida o no.

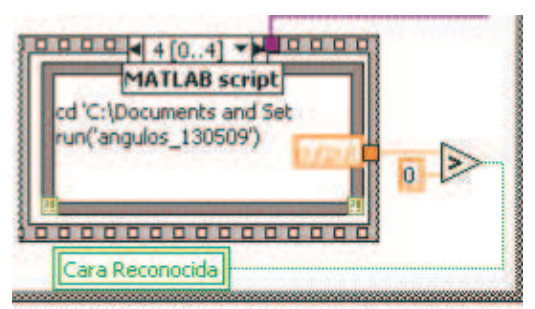

**Fig. 4 MATLAB script con salida de variable real.** 

#### 3.1 Diagrama de bloques del sistema

El sistema se compone de diversos módulos que se ejecutan de tal manera que nos permiten realizar el control del hogar. El sistema está integrado por los siguientes módulos (figura 5):

- 1. Control maestro
- 2. Luminosidad y temperatura
- 3. Control de acceso

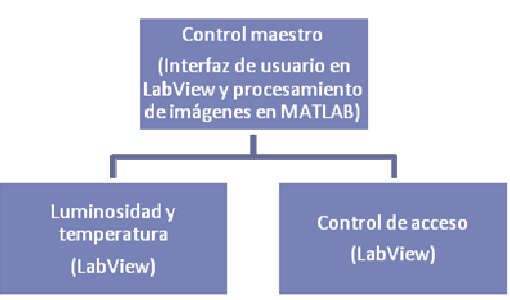

**Fig. 5 Estructura modular del sistema.** 

El funcionamiento del sistema se resume en el siguiente diagrama de flujo (figura 6):

8º Congreso Nacional de Mecatrónica Noviembre 26 y 27, 2009. Veracruz, Veracruz.

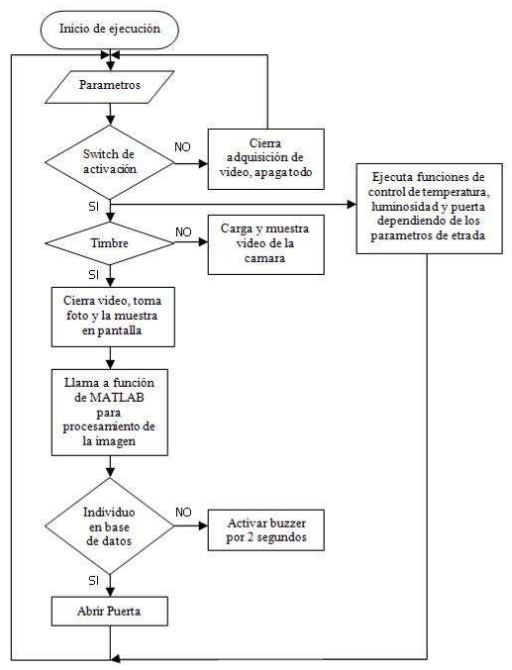

**Fig. 6 Diagrama de flujo del sistema.** 

#### 3.2 Módulo de luminosidad y temperatura

El módulo de luminosidad y temperatura es el encargado de controlar la activación e intensidad del ventilador, los focos y el calentador de resistencia, así como de sensar la temperatura. Está conformado por estos últimos en conjunto con su circuito eléctrico, en el que se hace uso de ADCs que reciben las señales analógicas de la tarjeta de adquisición de datos y las transforman en distintos PWM proporcionales a las mismas, estos PWM nos servirán como señales de control para la etapa de potencia de cada actuador.

## 3.3 Módulo de control de acceso

El módulo de control de acceso es el encargado de adquirir el video o dado el caso la imagen a través de la cámara USB, abrir o cerrar la puerta con el uso de un motorreductor y sensar la posición de la puerta (abierta o cerrada). En conjunto con esto se encuentra su circuito eléctrico, que consta de un puente H para el control del motor, entradas para los sensores de contacto de la puerta y la alimentación del buzzer.

#### 3.4 Módulo de control maestro

El módulo de control maestro es el encargado de procesar todas las señales recibidas de los sensores y proporcionar las acciones a realizar por los actuadores, ya sea con señales digitales o analógicas, a través de la tarjeta de adquisición de datos, de acuerdo a los parámetro establecidos por el usuario. La función de procesamiento de imagen para reconocimiento facial se desarrolló en MATLAB 2008b. La interfaz de usuario se desarrolló en LabVIEW 8.6 y está integrada por los siguientes indicadores y controles (figura 7):

*START/STOP*: Inicia el sistema de control y la visualización de la cámara.

*Velocidad del Ventilador*: Regula la velocidad del ventilador.

*Temperatura de la Casa*: Nos muestra la temperatura actual de la casa.

*Calefacción*: Activa el calentador por resistencia y enciende el indicador respectivo.

*Intensidad de las Luces*: Regula la intensidad luminosa de los focos.

*Abrir Puerta*: Abre la puerta, en caso de estar abierta no realiza ninguna acción.

*Cerrar Puerta*: Cierra la puerta, en caso de estar cerrada no realiza ninguna acción.

*Cara Reconocida*: El indicador se enciende en caso de que alguien toque el timbre y sea validado por el control de acceso.

*Visualizador Cámara*: El área central nos muestra la imagen obtenida por la cámara.

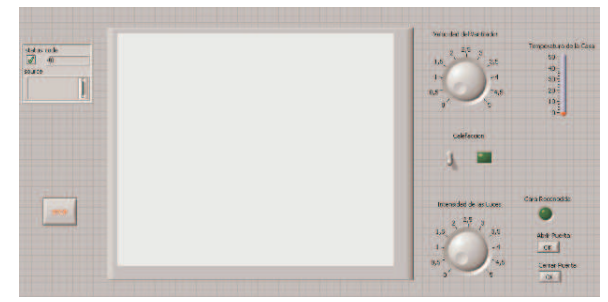

**Fig. 7 Interfaz gráfica.** 

Para el acceso inalámbrico al cambio de los parámetros (preset de temperatura, intensidad luminosa, apertura de puerta, etc.), se hace uso de un iPOD touch, en el cual se desarrolló una aplicación que transmite a través de una red WiFi la información a la PC, haciendo uso de las capacidades del iPOD de conexión WiFi y de su pantalla táctil, la cual nos permite una interfaz de usuario amigable e intuitiva y facilita la conexión en red con la PC.

## 4. Análisis de resultados

Se realizaron pruebas con el algoritmo de reconocimiento de caras, bajo diferentes entornos e iluminación. Se observó que la efectividad del programa depende de las condiciones de iluminación en la cara, además se observó que conforme más uniforme sea la iluminación en la cara mejor es la precisión en el reconocimiento de la región de cara,

Asociación Mexicana de Mecatrónica A.C. 148 Instituto Tecnológico de Veracruz

8º Congreso Nacional de Mecatrónica Noviembre 26 y 27, 2009. Veracruz, Veracruz.

ojos y boca. En entornos con mucha iluminación en los que se tomaron fotos con la cámara USB, se genera una imagen con pocos detalles en cara, que se traduce un reconocimiento de caras y ojos deficiente o nulo.

Posteriormente se realizaron pruebas de reconocimiento facial con fotos obtenidas dentro de una habitación con iluminación natural e iluminación convencional de oficina. La cámara a se situó a 1 m de distancia de la cara de los individuos, también se utilizó una lámpara de LED's blancos localizada a 1.2 m. de distancia para uniformar la iluminación sobre la cara. Se realizaron 5 pruebas de reconocimiento facial y medición en 3 individuos, en la figura 8 se muestra la imagen de de uno de los individuos de prueba con la localización de los ojos y la boca marcados con un cruz roja.

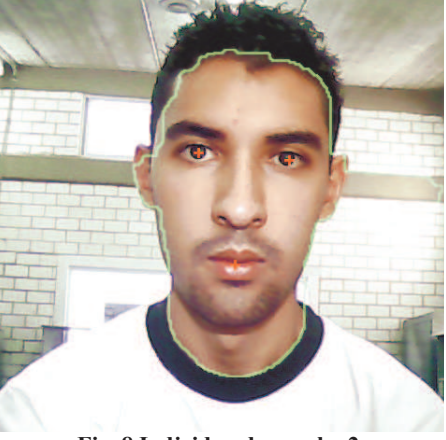

**Fig. 8 Individuo de prueba 2.** 

Se registraron y concentraron estos resultados para posteriormente analizar los datos obtenidos en las gráficas de las figuras 9, 10 y 11, para así poder calificar el desempeño del algoritmo propuesto para identificar las caras. Observamos que la desviaciones estándar del promedio de las proporciones no van más allá del 6.05%, lo que nos permite tener una alta repetitividad en las mediciones de las proporciones de los individuos.

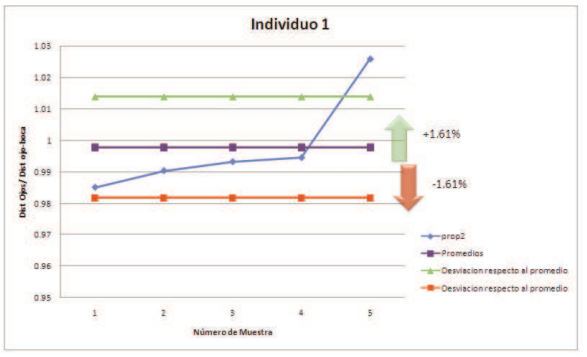

**Fig. 9 Resultados individuo 1.** 

Asociación Mexicana de Mecatrónica A.C. 149 Instituto Tecnológico de Veracruz

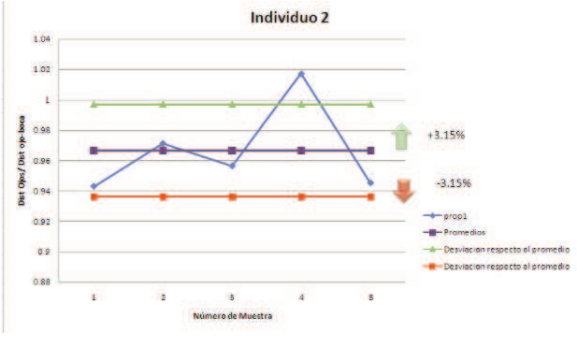

**Fig. 10 Resultados individuo 2.** 

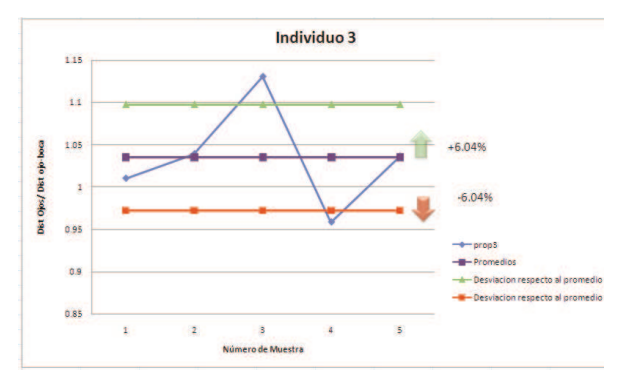

**Fig. 11 Resultados individuo 3.** 

Posteriormente se realizó una gráfica para observar la coincidencia o discrepancia en los rangos de desviación respecto al promedio en cada medición de los tres individuos. Todo esto con la finalidad de validar si es posible una distinción de los individuos evaluando los ángulos formados por el triángulo de los ojos y de la boca.

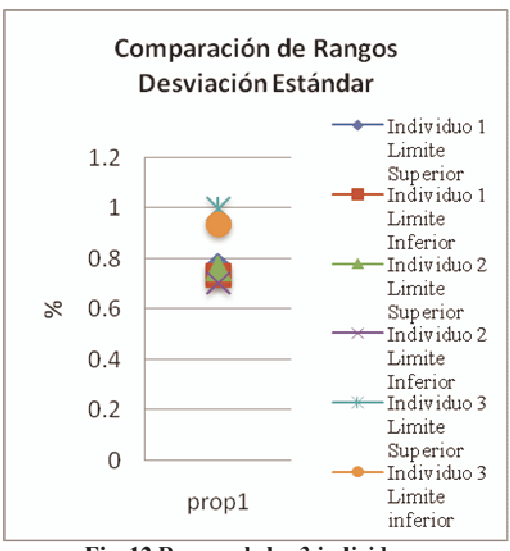

**Fig. 12 Rangos de los 3 individuos.** 

Se observa en la figura 12 que el rango del individuo 1 y el individuo 2 están cerca entre sí, pero con la diferencia suficiente para evitar confundirse entre uno y otro, no obstante el rango del individuo 3 es distinto a los rangos del resto de los individuos por lo que no supone ningún problema de identificación.

## 5. Conclusiones y trabajo futuro

Se llevo a cabo la implementación de un sistema de control del hogar con base en una PC y un sistema desarrollado en LabVIEW y MATLAB, en donde se integraron sensores y actuadores para satisfacer necesidades de confort, ahorro de recursos y seguridad. Además, se comprobó que el uso de un sistema de reconocimiento facial basado solamente en la proporción de las distancias entre ojos y boca tiene poca confiabilidad en cuanto a permitir el ingreso solamente a las personas correctas. Como trabajo futuro tenemos:

 1.- Mejorar el algoritmo de reconocimiento facial para evitar la posibilidad de confundir distintos individuos, haciendo uso de la medición de una mayor cantidad de rasgos faciales.

 2.- Implementar el control del hogar en un sistema embebido.

 3.- Hacer uso de tecnologías inalámbricas en los sensores y actuadores.

 4.- Introducir elementos de entretenimiento y comunicación.

## Referencias

- [1] Constantin Oprea, Alexandru Sereghi, Cistian Barz, Olivian Chiver, Contribution through LabVIEW simulation to a domotic house automation. International Conference on Electromechanical and Power Systems, Chisinau, Rep. Moldova, 2007.
- [2] National Instruments, User Guide NI IMAQ for USB Cameras, Enero 2005, Part Number: 371492A-01.